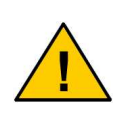

**Absätze mit diesem Zeichen enthalten wichtige Informationen, die das Gerät und den Umgang mit ihm betreffen. Diese sollten Sie in jedem Fall beachten, um Fragen und Missverständnissen vorzubeugen.** 

## **Einführung / Herstellererklärung**

Sehr geehrter Kunde,

wir bedanken uns für den Kauf des GPRS Wireless Connect Systems. Das vorliegende Gerät wurde nach dem neuesten Stand der Technik gebaut. Es ist ein Mikrocontroller- gesteuerter Datentransmitter zur Übertragung von veränderlichen Zuständen an einen Server.

> Hersteller: ConiuGo® GmbH Berliner Strasse 4a 16540 Hohen Neuendorf

Für die CE- Kennzeichnung sind von Bedeutung und wurden beachtet:

EU- Richtlinie 89/336/EWG vom 3. Mai 1989 (EMV- Richtlinie) zuletzt geändert durch EU-Richtlinien 91/263/EWG, 92/31/EWG, 93/68/EWG sowie die EU- Richtlinie 99/5/EG vom 7. April 1999 und EU-Richtlinie 1999/5/EC (R&TTE).

Ferner wurden folgende Standards und Normen beachtet:

DIN EN 61000-6-3 Fachgrundnorm zur Störaussendung im Industriebereich, DIN EN 61000-6-2 Fachgrundnorm zur Störfestigkeit im Industriebereich, Fertigung nach den Richtlinien der Qualitätsnorm DIN EN ISO 9001, Fertigung nach RoHS- Konformität (Bleifreiheit aller verarbeiteten Komponenten gewährleistet).

Das Gerät wird in Verbindung mit einer Telekommunikationsendeinrichtung für Dualband- (GSM 900 & 1800 MHz) Netze verwendet, die ebenfalls den o.g. Normen entspricht. Bei der Verwendung eines separaten Netzteils ist zu beachten, dass dieses den Bedingungen der elektrischen Sicherheit entspricht, ebenfalls das CE- Zeichen trägt und fachgerecht montiert und betrieben wird.

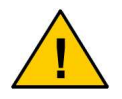

**Um einen gefahrlosen Betrieb unseres Moduls sicher zu stellen, müssen Sie als Anwender diese Bedienungsanleitung beachten.**

Hohen Neuendorf, im April 2008

# **Inhaltsverzeichnis**

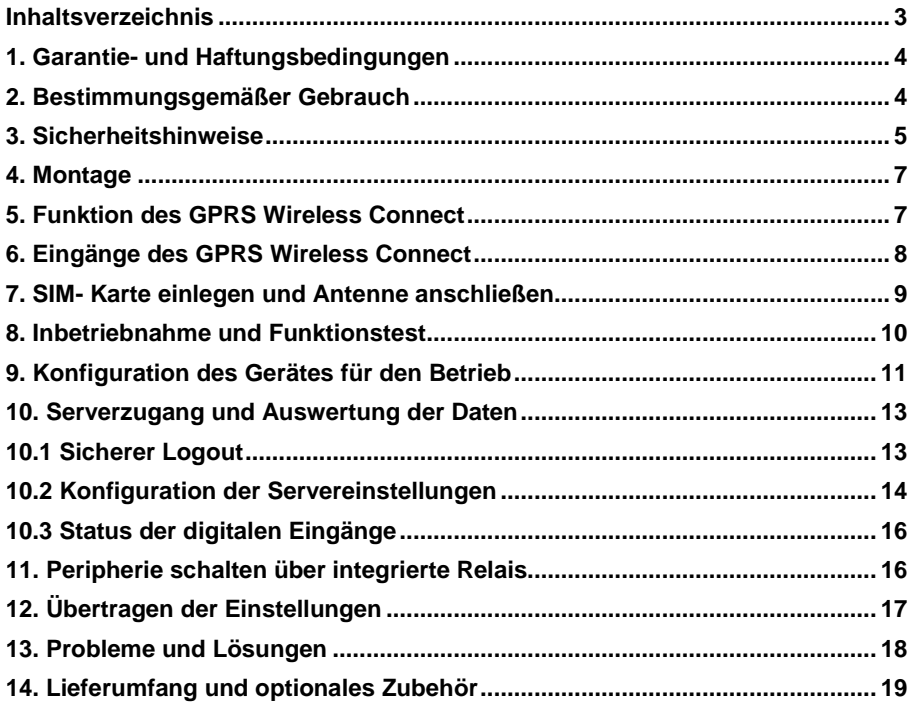

## **1. Garantie- und Haftungsbedingungen**

Die ConiuGo® GmbH gewährleistet, dass das Produkt bei normalem Gebrauch und Wartung frei von Material- und Herstellungsfehlern ist. Diese Garantie gilt für 2 Jahre ab Lieferungsdatum und erstreckt sich auf Reparatur oder Ersatz, wobei sich die ConiuGo<sup>®</sup> GmbH das Wahlrecht vorbehält. Die Garantie erstreckt sich auf Materialund Personalkosten im Falle einer Reparatur, nicht jedoch auf Montage- und Versandkosten.

Eine Garantie ist ausgeschlossen bei unsachgemäßem Gebrauch, Veränderung, Demontage, bzw. Umbau. Der Kaufbeleg muss bei einer Rücksendung beigefügt sein!

In keinem Fall ist ConiuGo® haftbar für Begleit- oder Folgeschäden, einschließlich Sachschäden, des Gebrauchsverlusts des Gerätes oder anderer Geräte, oder sonstigem Vermögensverlust.

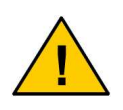

**Bitte klären Sie mit einem unserer Mitarbeiter, mit welcher RMA-Nummer das Gerät eingeschickt wird. Dies ist eine interne Bearbeitungsnummer, ohne die wir die Einsendung jedweder Service- Ware nicht akzeptieren und nicht annehmen.** 

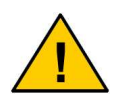

**Bei Schäden, die durch nicht Beachten dieser Bedienungsanleitung verursacht werden, erlischt der Garantieanspruch! Für Folgeschäden übernehmen wir keine Haftung!** 

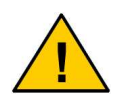

**Bei Sach- oder Personenschäden, die durch unsachgemäße Handhabung oder Nichtbeachten der Sicherheitshinweise verursacht werden, übernehmen wir keine Haftung. In solchen Fällen erlischt jeder Garantieanspruch.** 

## **2. Bestimmungsgemäßer Gebrauch**

Das Gerät ist für den Einsatz in Deutschland gefertigt. Es darf außerhalb von Deutschland, Österreich und der Schweiz nur mit einer Bedienungsanleitung in Landessprache in Verkehr gebracht werden. Diese Anleitung muss vom Hersteller autorisiert sein. In jedem Fall muss sicher gestellt sein, dass der Endabnehmer dieses Gerätes in der Lage ist, das Handbuch sprachlich und inhaltlich zu verstehen.

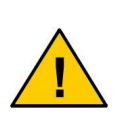

**Installation und Inbetriebnahme des Gerätes bedürfen spezieller Fachkenntnisse (Fernmeldetechnik, Elektrotechnik, Elektronik, etc.). Die sachgerechte Installation und Inbetriebnahme ist vom Erwerber, bzw. Betreiber sicherzustellen. Die Sicherheitshinweise sind unbedingt zu beachten.** 

Die Beachtung aller Hinweise dieses Handbuchs und der Technischen Dokumentation sowie der Hinweise am Gerät (Typenschild, etc.) ist vorgeschrieben. In Zweifelsfällen ist das Gerät außer Betrieb zu setzen und der Hersteller zu konsultieren.

- Das Gerät hat die Schutzklasse IP 31. Dies muss bei der Auswahl der Installationsumgebung berücksichtigt werden.
- Die zulässige Umgebungstemperatur beträgt –30 bis 60 °C.
- Das Gerät darf nur in geschlossenen Räumen betrieben werden.
- Der Kontakt mit Feuchtigkeit (> 70 % rel. F) ist unbedingt zu vermeiden.
- Es ist eine SIM- Karte mit Freischaltung für den Betrieb erforderlich.

Eine andere Verwendung als zuvor beschrieben, führt zur Beschädigung dieses Produktes. Außerdem ist dies mit Gefahren, wie z. B. Kurzschluss, Brand, elektrischer Schlag etc. verbunden. Das gesamte Gerät darf nicht geändert bzw. umgebaut werden!

# **3. Sicherheitshinweise**

Der GPRS Wireless Connect Datentransmitter entspricht den allgemein gültigen GSM- Standards. Hierbei sind die folgenden Sicherheitshinweise zu beachten.

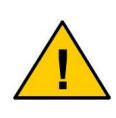

**GSM- Geräte können explosionsfähige bzw. brennbare Gasgemische elektromagnetisch zünden. Der Einsatz der Geräte unter nicht zulässigen Umgebungsbedingungen muss ausgeschlossen werden.** 

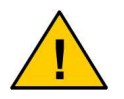

**Das System darf in Flugzeugen und Krankenhäusern nicht unerlaubt eingeschaltet werden.** 

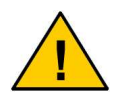

**Erkundigen Sie sich vor dem Einschalten des Gerätes unbedingt nach eventuellen Einflüssen des Moduls auf Ihre vorhandenen technischen Anlagen.** 

Der Hersteller liefert den GPRS Wireless Connect Datentransmitter als Produkt für die Integration in eine Anlage. Dieses Produkt ist entsprechend der CE- Richtlinie sorgfältig auf die Einhaltung der in der Herstellererklärung genannten Normen und Richtlinien kontrolliert. Dennoch hängt das elektromagnetische Verhalten des Moduls von den Einbau- und Umgebungsbedingungen ab.

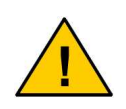

**Das elektromagnetische Verhalten des GPRS Wireless Connect Datentransmitters hängt von Einbau- und Umgebungsbedingungen ab, die nicht der Kontrolle des Herstellers unterliegen. Daher übernimmt der Hersteller für dieses Verhalten auch keine Haftung.** 

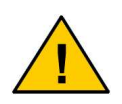

**Ein GSM- Gerät darf wegen der auftretenden HF-Strahlung grundsätzlich nur mit einer geeigneten GSM- Antenne für das entsprechende Frequenzband betrieben werden. Die Antennenleitung darf keine Beschädigungen aufweisen.** 

### **4. Montage**

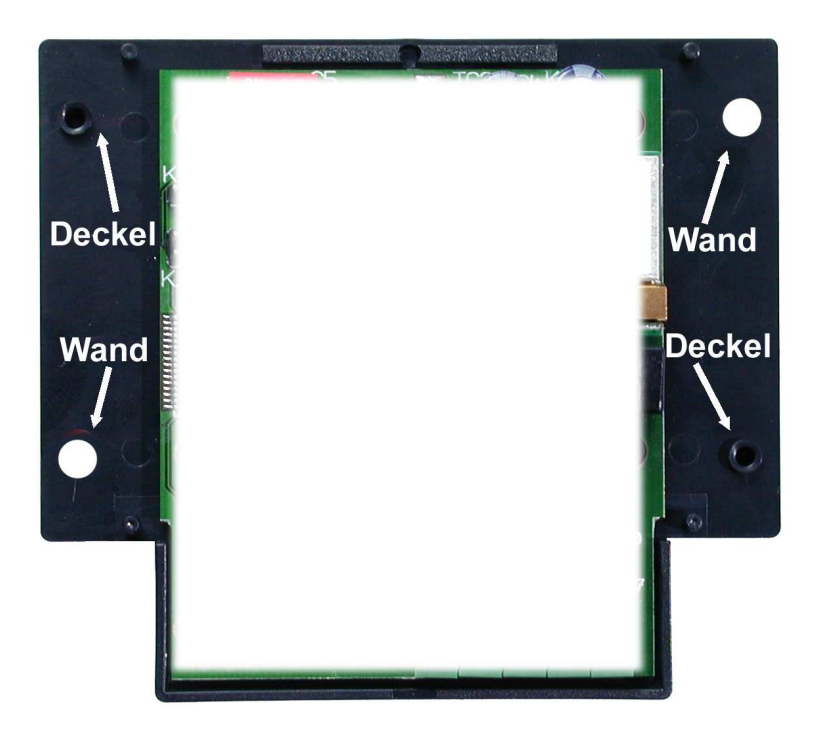

Der GPRS Wireless Connect Datentransmitter verfügt über zwei Montagelaschen am Gehäuse, die zur Wandbefestigung dienen. Beachten Sie, dass die beiden weiteren Schraublöcher dazu dienen, den Gehäusedeckel zu befestigen.

### **5. Funktion des GPRS Wireless Connect**

Der GPRS Wireless Connect Datentransmitter dient der Übertragung von Zustandsänderungen von an den Eingängen angeschlossener Peripherie, an einen zentralen Server. Es lassen sich die geloggten Zustände jederzeit über einen Browser aktuell von jedem Punkt weltweit abrufen und verwalten. Das Loggen der entsprechenden Daten ist ebenso eine Kernfunktion, wie das automatische Schalten der Relais am Gerät über voreingestellte Zeitpunkte. Die Informationen werden mittels des Netzwerksprotokolls TCP/IP (**T**ransmission **C**ontrol **P**rotocol / **I**nternet **P**rotocol) über die GSM- Netze (**G**lobal **S**ystem for **M**obile communication) gesendet.

## **6. Eingänge des GPRS Wireless Connect**

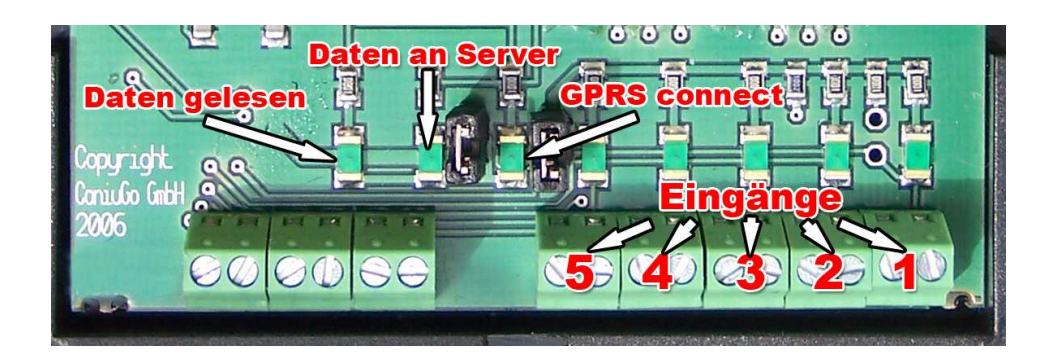

Der GPRS Wireless Connect Datentransmitter verfügt über 5 Eingänge für anzuschließende Peripherie. Jeder der Eingänge wird auf Zustandsänderungen überwacht (steigende als auch fallende Flanke). Hier dürfen **niemals Spannungen angelegt** werden! Nur das **Anschließen potentialfreier Kontakte und Meldeschleifen** ist zulässig!

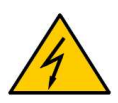

**Die Eingangskontakte sind einzig und allein für potentialfreie Kontakte geeignet. Sie dürfen keinesfalls mit einer Spannung beaufschlagt werden.** 

#### **Der Betriebszustand wird über drei Leuchtdioden (LED) angezeigt:**

- Die LED "GPRS connect" blinkt, wenn das Gerät eine IP- Adresse beim GSM- Provider anfordert und leuchtet dauerhaft, wenn eine Verbindung zum örtlichen GSM- Netz (Provider) besteht.
- Die **LED "Daten an Server"** blinkt, wenn das Gerät Kontakt mit dem Server aufnimmt um Daten auszutauschen. Nach erfolgtem Datenaustausch leuchtet die LED dauerhaft.
- Die LED "Daten gelesen" zeigt an, das sich das Gerät in der Initialisierung befindet und auch bereit ist bei einem Firmwareupdate eine neue Firmware zu empfangen.

#### **Deaktivieren der LEDs**

Will man (z.B. um Strom zu sparen oder um Auffälligkeiten in einem dunklen Raum zu vermeiden) die LEDs deaktivieren, entfernt man die Steckkontakte, wie es auf folgendem Bild gezeigt ist. Ein einfaches wieder Stecken der beiden Kontaktbrücken aktiviert die LED- Funktion wieder:

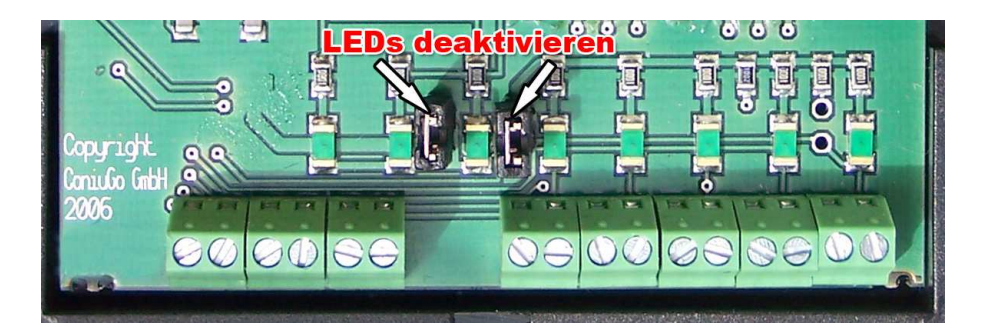

## **7. SIM- Karte einlegen und Antenne anschließen**

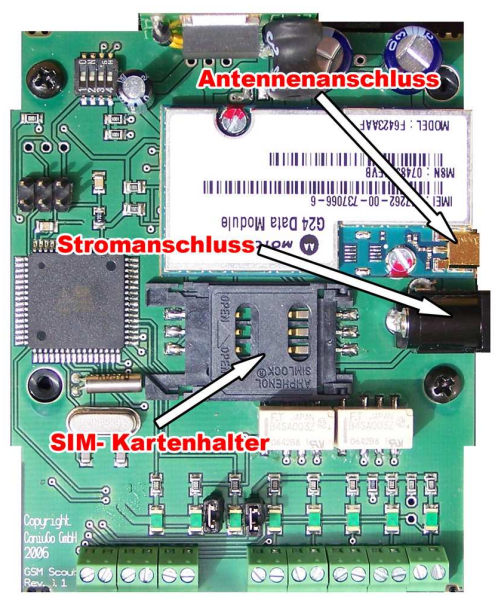

- Die SIM- Karte muss PIN-Nummer frei geschaltet werden (einstellbar über ein Handy in den Sicherheitseinstellungen)!
- Öffnen Sie das Gerät und legen Sie die SIM- Karte in den SIM-Kartenhalter ein.
- Schrauben Sie das Gehäuse sorgfältig zu.
- Schliessen Sie an der Gehäuseseite rechts die MMCX- Antenne an.

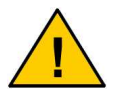

**Die SIM- Karte muss PIN- Nummer frei geschaltet werden, da das Gerät sonst nicht in Betrieb geht.** 

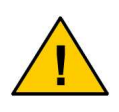

**Der Betrieb des Systems im GSM- Netz verursacht Telefonkosten. Für Fehleinstellungen lehnt die ConiuGo® GmbH jede Verantwortung ab und rät dazu, das parametrierte Modul gründlich zu testen.** 

## **8. Inbetriebnahme und Funktionstest**

Schliessen Sie an das vollständig vorbereitete Gerät die Stromversorgung an:

 Zulässig ist die Versorgungsspannung, die auf dem Typenschild angegeben ist. Die Polung ist wie folgt und unbedingt einzuhalten:

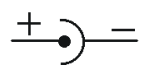

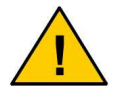

**Die korrekte, auf dem Typenschild angegebene Versorgungsspannung ist unbedingt einzuhalten!** 

 Für alternative Versorgungsspannungen (12 Volt Batterie, Netzversorgung 230 Volt, etc.) wenden Sie sich bitte an den Hersteller.

Nach Anlegen der Versorgungsspannung führt das Gerät seinen **Selbsttest** durch.

**Nach Einschalten des Gerätes blinkt für fünf Sekunden die LED "Daten gelesen"**. Das Gerät initialisiert sich und schaltet anschließend für je eine Sekunde die LED "Daten an Server" und LED "GPRS connect". Dies ist ein **Funktionstest**, der anzeigt, dass das Gerät ordnungsgemäß arbeitet.

## **9. Konfiguration des Gerätes für den Betrieb**

Bei der Erstinbetriebnahme muss der Providerzugang eingerichtet werden. Das Gerät sollte vor dem Vorgang vom Stromnetz getrennt werden. Das Gerät muss nun über den beiliegenden Hardware Adapter an den PC angeschlossen werden. Bitte schließen Sie den Adapter, wie auf dem folgenden Bild gezeigt, an das Gerät an:

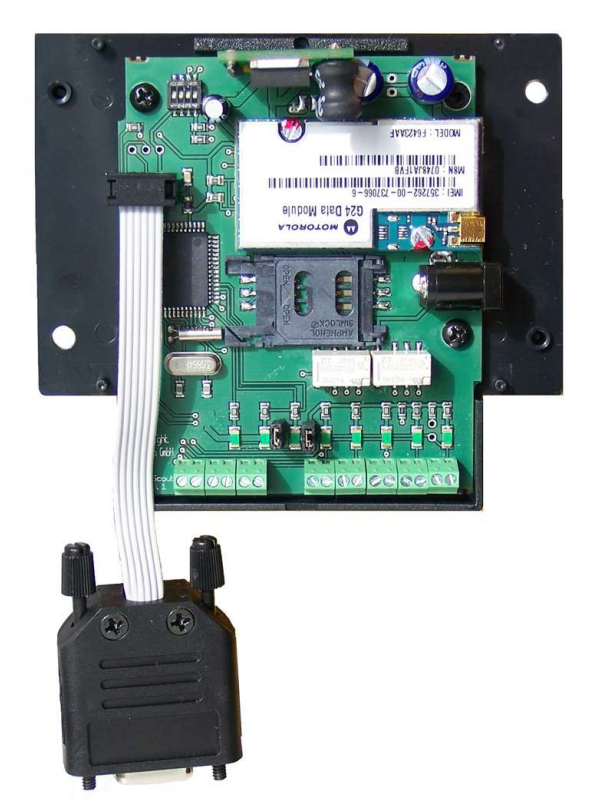

Die serielle Seite des Adapters verbinden Sie direkt über ein serielles Kabel (KEIN Nullmodemkabel!) mit dem Rechner.

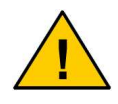

**Bitte beachten Sie das ein NULLMODEMKABEL keine oder eine falsche Kommunikation herstellt. Bitte verwenden Sie IMMER ein MODEMKABEL.** 

Starten Sie ein Terminalprogramm (z.B. Hyperterminal / bei Windows bereits vorinstalliert) oder das beigelegte Commlite (beiliegende CD) und stellen Sie folgende Basisparameter über die Menüpunkte in der Terminalsoftware ein:

- **19200 Baud**
- **8 Bit**
- **1 Stopbit**
- **keine Parity**

Schliessen Sie das Gerät an die Spannungsversorgung an und betätigen nach etwa 5 s (Initialisierungsphase) die Taste "!" (SHIFT + 1). Sie gelangen anschließend in das Konfigurationsmenü. Dort müssen die spezifischen Daten für die GPRS- Verbindung eingetragen werden (APN, Benutzername, Passwort). Diese Daten erhalten Sie von Ihrem jeweiligen Provider.

Beispiele:

#### **Vodafone**

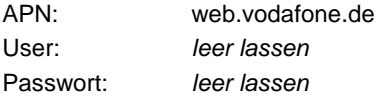

#### **O2**

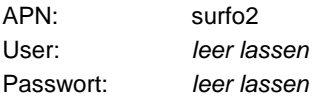

Ebenfalls im Konfigurationsmenü wird die Internetadresse des Servers eingetragen. Diese ist im Auslieferungszustand auf www.telehomecare.net eingestellt und kann von Ihnen geändert werden, z.B. wenn Sie selbst einen Server für Ihren Datentransmitter einrichten.

Speichern Sie zuletzt alle Einstellungen ab und verlassen Sie das Menü.

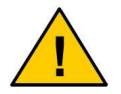

**Ohne ein abspeichern der Daten, werden diese beim Trennen**  des Gerätes von der Stromversorgung, vom Gerät "vergessen"!

- Das Gerät versucht sich nun in das örtliche GSM- Netz einzubuchen. Dies wird über die blinkende **LED "GPRS connect"** signalisiert. Der Verbindungsaufbau wird über ein Blinken der LED signalisiert. Ist das Einbuchen erfolgreich, leuchtet die LED "GPRS connect" permanent.
- Nachdem die Verbindung zum GSM- Netz etabliert ist, baut das Gerät nun eine GPRS Verbindung zum Server her, um seine Daten mit denen in der Datenbank auf dem Server abzugleichen. Bei erfolgreicher Datenübertragung, wechselt der Zustand der LED "Daten an Server" von "blinken" auf "permanent ein".

Das Gerät hat nun seine internen Daten, wie Datum, Uhrzeit, Schaltzeiten sowie die Zustände der digitalen Eingänge, mit der Datenbank auf dem Server abgeglichen.

### **10. Serverzugang und Auswertung der Daten**

Dem Gerät beiliegend finden Sie die Zugangsdaten für den Server. Loggen Sie sich mit diesen Daten bitte unter folgender Internetadresse ein:

#### **http://www.telehomecare.net**

und gelangen in den Konfigurationsbereich des GPRS Wireless Connect Systems mit den im Folgenden beschriebenen Möglichkeiten.

## **10.1 Sicherer Logout**

Bitte melden Sie sich nach der Nutzung der Serververwaltung des Systems immer über diesen Logout ab. Dies gewährleistet die Löschung aller temporären Daten auf dem benutzten Rechner hinsichtlich dieser Sitzung. Bitte beachten Sie das dies, gerade im Falle der Nutzung von Fremdrechnern, ungemein wichtig ist für die Sicherheit Ihrer Daten.

## **10.2 Konfiguration der Servereinstellungen**

Im Konfigurationsbereich stehen Ihnen folgende Möglichkeiten zur Wahl:

- Benutzer ändern
- Login Namen ändern
- Email-Adresse ändern
- Login Passwort ändern
- Schaltzeiten ändern
- Serverintervall ändern

#### **Benutzer ändern**

Hier ändern Sie den Nutzernamen. Sie werden aufgefordert den neuen Nutzernamen zu wiederholen.

#### **Login Namen ändern**

Hier ändern Sie den Login Namen für die Server- Verwaltung über den Browser. Sie werden aufgefordert den neuen Nutzernamen zu wiederholen.

#### **Email-Adresse ändern**

Hier können Sie eine aktuelle Email- Adresse im System hinterlegen, an welche bei Verlust des Passwortes, ein neues Passwort geschickt wird. Sie werden aufgefordert die neue Email-Adresse zu wiederholen.

#### **Login Passwort ändern**

Hier ändern Sie das Login Passwort für die Server- Verwaltung über den Browser. Sie werden aufgefordert das neue Passwort zu wiederholen.

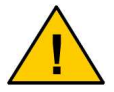

**Bitte ändern Sie das vorgegebene Passwort umgehend bei der ersten Benutzung.** 

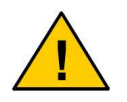

**Sollten Sie das Passwort vergessen haben, kann Ihnen auf die im System hinterlegte Email Adresse ein neues Passwort zugeschickt werden.** 

#### **Schaltzeiten ändern**

Sie haben die Möglichkeit angeschlossene Peripherie, über die im GPRS Wireless Connect integrierten Relais, zu schalten (siehe Kapitel 11).

Je Relais haben Sie die Möglichkeit bis zu 5 Schaltzeiten einzutragen. Diese haben ein Start- und Enddatum sowie eine Start- und Endzeit. Nachdem neue Zeiten eingetragen wurden, können mit "Update" die Daten auf dem Server hinterlegt werden. Diese Schaltzeiten werden vom Server mit der nächsten Verbindung zum GPRS Wireless Connect übertragen. Der Status hinter der jeweiligen Zeile gibt an ob die Daten bereits vom GPRS Wireless Connect Modem abgeholt wurden:

- Status "Wait": Diese Daten müssen noch "abgeholt" werden.
- Status "Ready": Diese Daten sind bereits zum Datentransmitter übertragen.

Wann diese Übertragung stattfindet ist abhängig von den Einstellungen unter dem Punkt "Serverintervall ändern".

Bitte beachten Sie, dass es zwei Wege gibt, serverseitige Einstellungen an das Gerät zu übermitteln:

- Die eine ist ein Ereignis am GPRS Wireless Connect, woraufhin das Gerät zur Übermittlung der veränderten Zustände eine Verbindung aufbaut. Dabei werden die relevanten Daten ausgetauscht.
- Der zweite Weg ist der Verbindungsaufbau nach Ablauf der Zeit des "Serverintervall". Diese Zeit ist im Datentransmitter hinterlegt, damit sich dieses im definierten Intervall beim Server meldet.

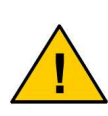

**Bitte überprüfen Sie in Ihren Einstellungen ob die von Ihnen vorgenommenen Änderungen auch über einen der beiden Wege, vom GPRS Wireless Connect Datentransmitter übernommen werden.** 

#### **Serverintervall ändern**

Der Serverintervall gibt an, nach welcher Zeit sich das GPRS Wireless Connect beim Server meldet, um aktuelle Zustände zu übertragen sowie neue Einstellungen abzurufen. Der Serverintervall wird in Minuten angegeben und kann zwischen 0 und 255 Minuten betragen. Eine 0 bedeutet, dass der Zugriff nur einmalig beim Einschalten des Gerätes erfolgt.

Ein Zugriff bei Änderung der Zustände der digitalen Eingänge, erfolgt unabhängig von dieser Intervallzeit.

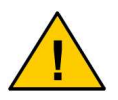

**Achten Sie bitte bei Ihren Eingaben auf die korrekte Schreibweise.** 

## **10.3 Status der digitalen Eingänge**

Hier werden die eingehenden Zustandänderungen an den Eingängen abgespeichert (geloggt). Das zeitlich letzte Ereignis findet sich oben in der Tabelle. Angegeben sind dabei das Ereignisdatum, die Ereigniszeit sowie alle Eingänge zum Zeitpunkt des Ereignisses.

Es werden jeweils die aktuellen Zustände der Eingänge des Gerätes vor dem Zeitpunkt der Übertragung angezeigt, welche bei 1 oder 0 liegen können. Jeder einzelne Eintrag kann vom Nutzer gelöscht werden. Möglich ist auch die Löschung aller Einträge. Die Browser- Ansicht wird nach dem ersten aktuellen Aufruf NICHT automatisch aktualisiert. Bitte nutzen Sie dazu die Funktion des Browsers "**Aktuelle Seite neu laden**".

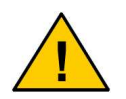

**Bitte beachten Sie, das die Löschung von Einträgen, ein nicht mehr rückgängig zu machender Zustand ist.** 

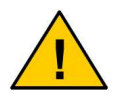

**Es geschieht keine automatische Aktualisierung der Browser-Seite. Dies muss über die Aktualisierungsfunktion des Browsers geschehen.** 

## **11. Peripherie schalten über integrierte Relais**

Der GPRS Wireless Connect Datentransmitter verfügt über zwei integrierte Schaltrelais um Schaltaktionen zu bestimmten Zeiten auszuführen. Diese finden Sie, wie dem Bild zu entnehmen ist, auf der linken Seite des Gerätes:

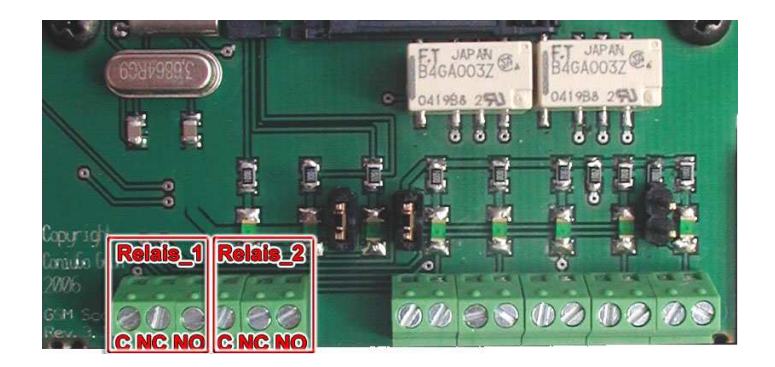

Die digitalen Ausgänge sind Relaisausgänge, die über einen Umschaltkontakt verfügen. Die Anschlussbezeichnungen der Relais sind:

- $C \qquad (...common" = Mittenkontakt)$
- 
- 
- 
- $NC$  ("normally closed" = im Normalzustand geschlossen)
- $NO$  ("normally open"  $=$  im Normalzustand geöffnet).

Die Relais werden für die Zeit geschaltet, welche auf dem Server unter "**Schaltzeiten ändern**" (siehe Kapitel **10.2**) abgelegt wurden.

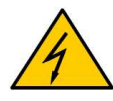

**Die Schaltkontakte der Relais im Gerät dürfen NIEMALS mit Netzspannung 230 Volt verbunden werden. Die maximale Kontaktbelastung sind 24 Volt / 1 A Schaltleistung.** 

## **12. Übertragen der Einstellungen**

Die nun im Browser vorgenommenen Einstellungen müssen nun vom Datentransmitter abgerufen werden. Dazu lösen Sie bitte, wenn das Gerät erfolgreich eingebucht und betriebsbereit ist, an einem der Eingänge mit Hilfe einer Drahtbrücke eine Zustandsänderung aus. Das Gerät baut daraufhin eine Verbindung zum Server auf und übernimmt alle relevanten Daten.

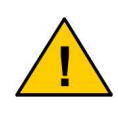

**Bitte beachten Sie das erstmalige die Einstellungen durch einen Verbindungsaufbau zum Server abgerufen werden müssen! Daher: Lösen Sie ein Schaltereignis aus, um die Verbindung zum Server herzustellen!** 

# **13. Probleme und Lösungen**

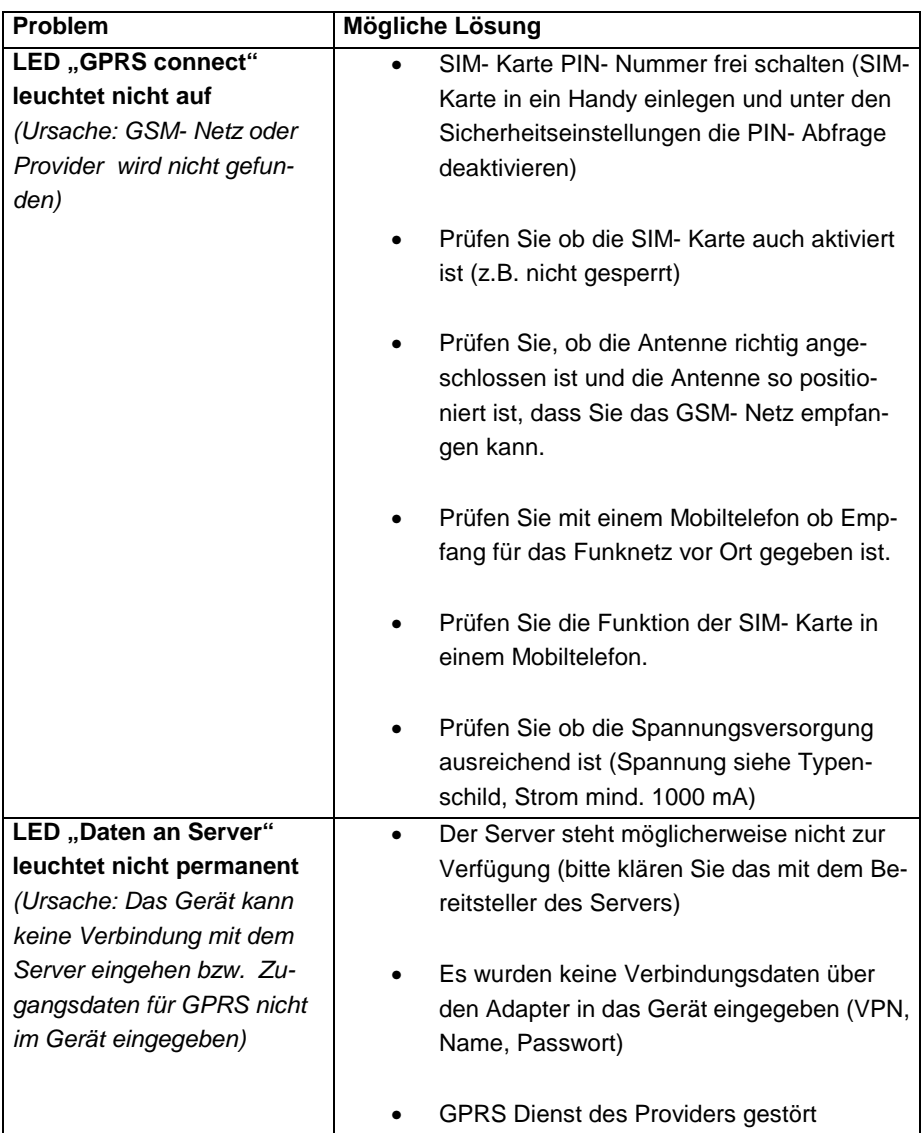

## **14. Lieferumfang und optionales Zubehör**

Zum Lieferumfang des GPRS Wireless Connect Datentransmitters gehören:

- Gerät
- Gehäuseschrauben
- Bedienungsanleitung / Manual
- Miniaturantenne
- Miniaturschraubendreher
- Serieller Adapter
- CD

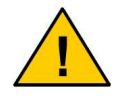

**Abweichungen vom Lieferumfang unterliegt das Produkt in den Fällen, in denen mit Fachhändlern oder Distributoren besondere Absprachen zum Lieferumfang vereinbart wurden.** 

Folgendes Zubehör ist erhältlich:

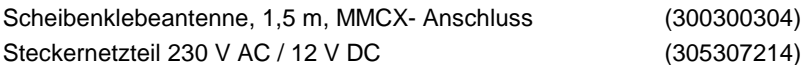

Weiteres Zubehör ist auf Anfrage erhältlich